## Windows ビット数の確認方法 システム を開き、システムの種類をご確認ください。

## ※ PC によっては、下記手順で開くようになります。

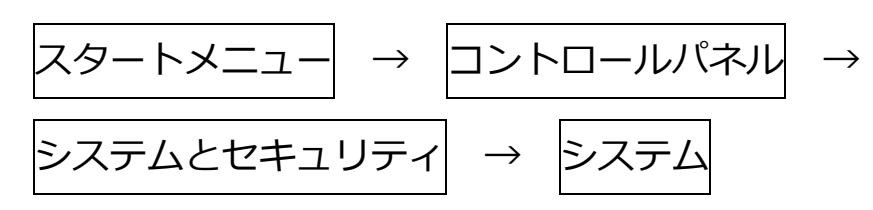

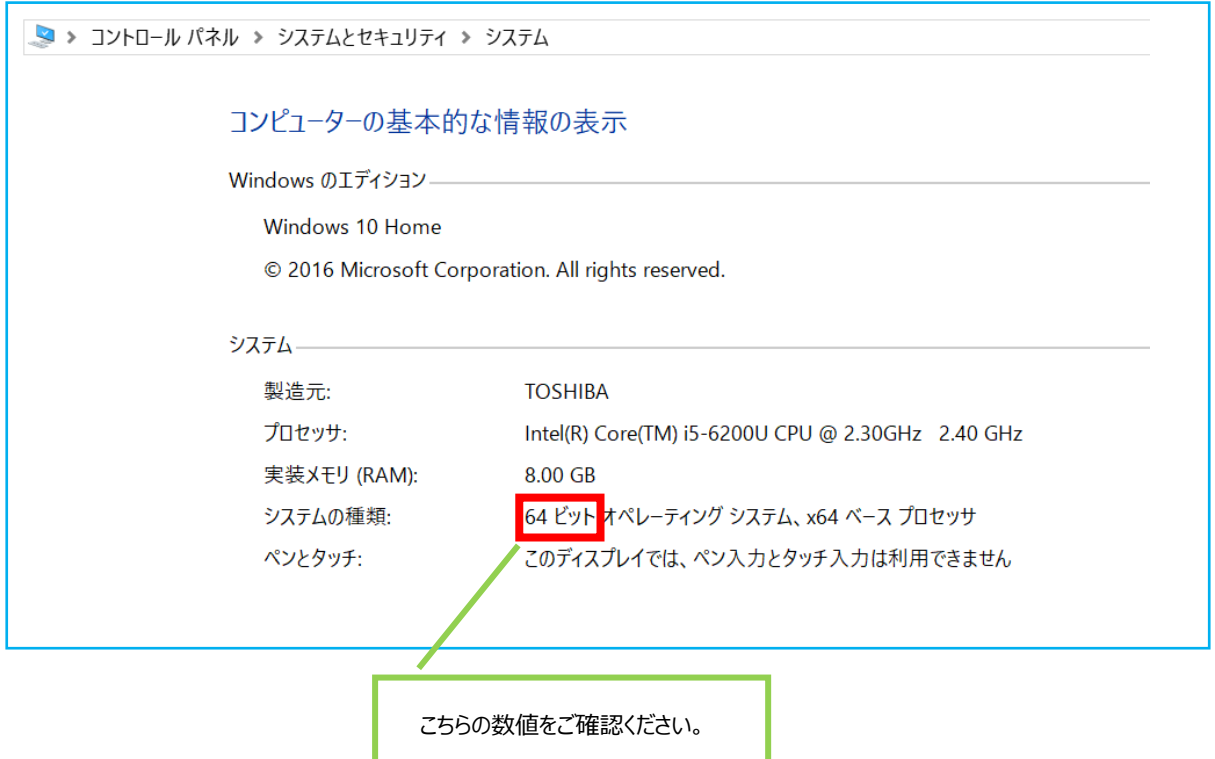